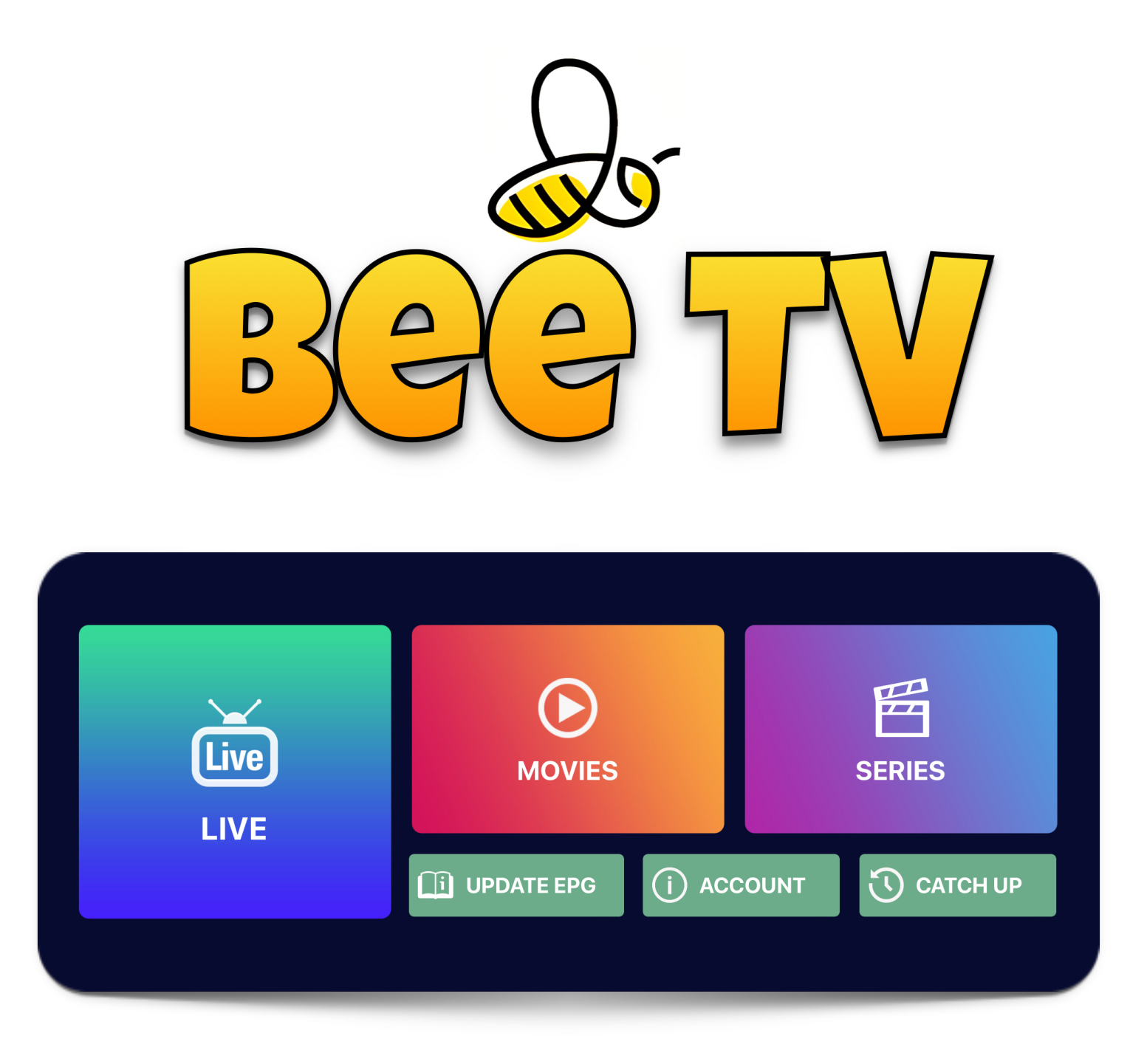

## DROID SCTUP GUI

Please note: Bee TV can be installed and used on multiple mobile devices, and you can share your login details between them. The maximum number of devices in use at any time depends on your subscription level - so you could have Bee TV on a phone and tablet for the same price, as long as you only use one connection at a time *(a multiroom subscription allows separate devices to be used at the same time, and comes with a 50% discount per extra device, up to a total of FOUR devices per account).* 

*Choose your subscription plan carefully, if you add more later you'll pay full price!*

- 1. Tap **[THIS LINK](http://www.tinyurl.com/NewGalaxyV2)** to download Bee TV on your Android device.
- 2. Fill in the username and password fields with the login details we've supplied. If you don't yet have login details, please **[ASK US](http://t.me/beeteevee)** for them!
- 3. In the bottom field on that page, enter http://mob.beetv.es
- 4. Lastly, hit the 'SIGN IN' button. The categories and channel lists will then be downloaded.

ALL DONE! You now have access to Bee TV on your android device... Enjoy!

*We offer free 48h trials during low usage times, and various subscription options. You can check your expiry date at any time at the bottom of the Bee TV home screen.* 

*Like what you see during your free trial? Visit [www.beetv.es](http://www.beetv.es) to pay and extend your subscription!* 

Want Bee TV on your Amazon Firestick at no extra cost? Just **[CONTACT US](https://t.me/beeteevee)!!!**